Vážení zákonní zástupci,

naše škola využívá školní systém **Bakaláři**, který umožňuje komunikaci mezi vámi a školou, zpřístupní vám informace o klasifikaci vašeho dítěte, jeho osobní rozvrh a změny v něm, akce školy (exkurze, kulturní a sportovní akce) apod.

## **Přihlášení do bakalářů:**

Do systému Bakaláři se můžete přihlásit **dvěma způsoby**:

**1. Na počítači -** zadáte adresu: [https://zsvorlina.bakalari.cz](https://bakalari.zsvorlina.cz), vyplníte přihlašovací jméno a heslo, které jste obdrželi od třídního učitele a rovnou se dostanete do aplikace.

**2.** Prostřednictvím **mobilního telefonu** - rychlý přístup, většina telefonů upozorní na novou zprávu, známku apod.

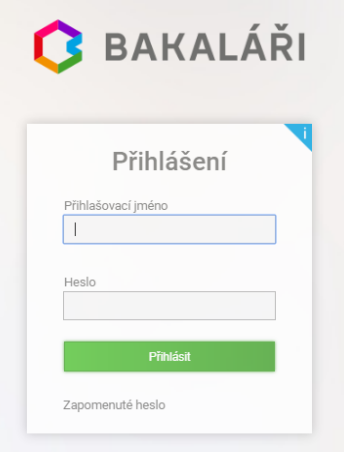

Aplikace Bakaláři obsahuje například:

**Přehled osobních údajů žáka** - při jakékoliv změně osobních údajů (bydliště, příjmení, telefonní číslo,...) je nutné údaje opravit

**Průběžnou klasifikaci** - přehled všech průběžně zadaných známek

**Rozvrh** - tabulka rozvrhu, a to buď stálý rozvrh, nebo aktuální rozvrh včetně změn způsobených suplováním.

**Vyučované předměty** - seznam předmětů s učiteli, kteří daný předmět žáka vyučují.

**Plán akcí** - kalendář a seznam plánovaných akcí školy a třídy.

**Komunikační systém školy** - **Komens** - modul pro komunikaci s rodiči, přes který vás budeme informovat o dění ve škole a ve třídě (sem budete dostávat podrobnější informace) a **jehož prostřednictvím omlouvají rodiče žákovu nepřítomnost ve škole.**